## Preisnachlass in der Registrierkasse

## **Rabatt in Prozent**

Den Rabatt können Sie vor dem bonieren eines Artikels über die Schaltfläche [Rabatt- Eingabe] auswählen.

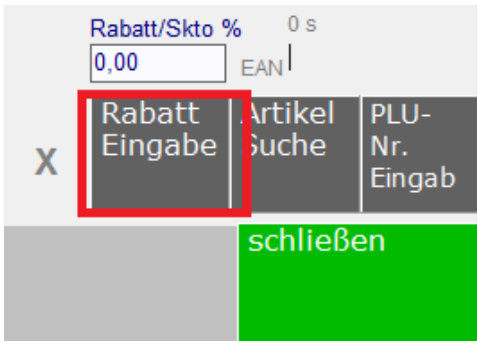

Die Eingabe bleibt fixiert bis Sie diese manuell aufheben oder die Bonierseite geschlossen wird. Der nächste Artikel erhält daher auch denselben Rabatt bis der Rabatt wieder auf 0 gesetzt wird. Somit können Sie auch ganz einfach auf eine gesamte Rechnung durchgehend Rabatt gewähren.

Weiters können Sie damit auch für jeden Artikel unterschiedliche Rabatte geben.

Um den Rabatt wieder auf 0 zu setzten klicken Sie die Buttons [Rabatt-Eingabe] und [OK].

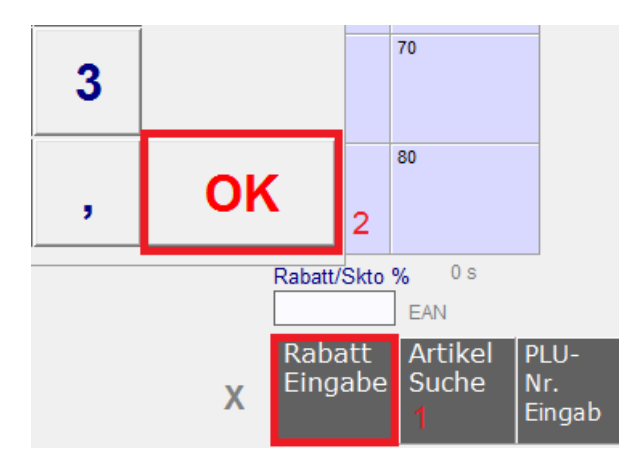

Der Rabatt wird in % angeführt und wenn in den Einstellungen aktiviert auch am Bon mit angedruckt.

## **Preisnachlass in €**

Ein Preisnachlass wird direkt als Wert abgezogen. Dazu können Sie einen Artikel anlegen welchen Sie später mit einem beliebigen Preis bonieren.

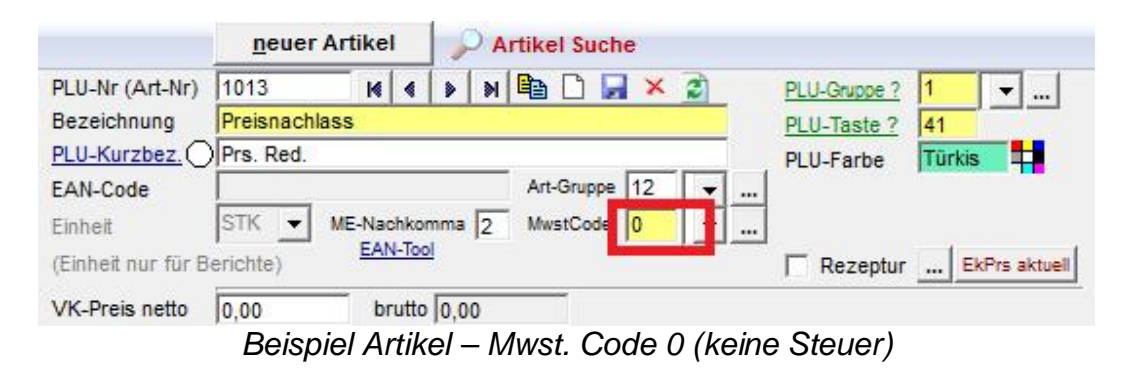

Tragen Sie über die [Preis Eingabe] den Wert welcher abgezogen werden soll mit einem – (minus) Vorzeichen ein.

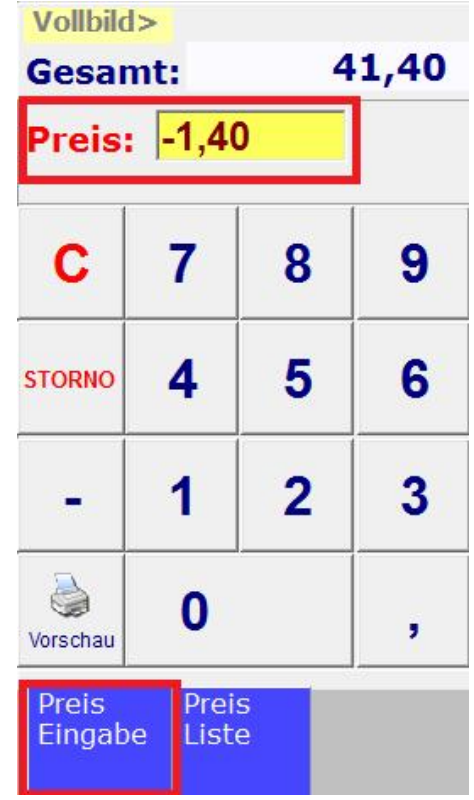

## **Skonto in Prozent**

Die Skonto-Funktion wirkt sich auf die gesamte Rechnung aus. Von der Summe der Rechnung wird in % ein Skonto gewährt. Eine Skonto-Eingabe sollte daher immer am Ende der Rechnung erfolgen!

Für diese Funktion müssen alle Artikel den gleichen Steuersatz aufweisen welcher auch im Artikel 999996 "Skonto Steuersatz A" hinterlegt ist.

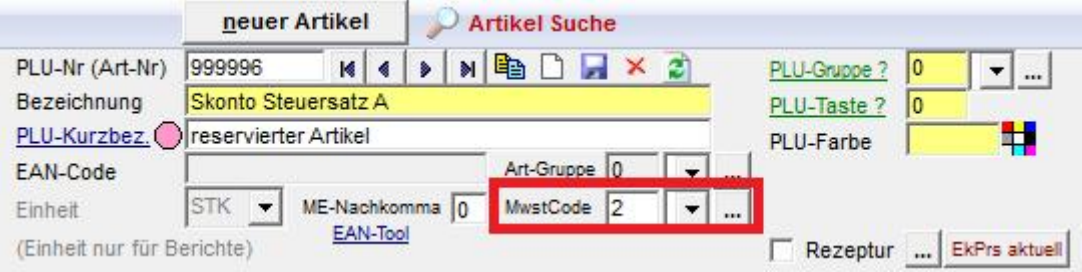

Die Eingabe des Skonto in % erfolgt auch über das Feld [Rabatt-Eingabe].

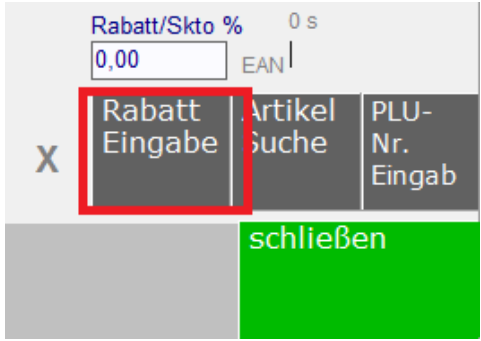

Hinweis:

Wurde ein Skonto gewährt und Sie möchten den Skonto stornieren, muss zuvor die [Rabatt- Eingabe] auf 0 gesetzt werden!

Für Details sehen Sie bitte auch das Handbuch: <http://www.easy2000.net/Handbuecher.htm>